## С**.**А**.** Набоков**,** И**.**С**.** Соколова

## МОДИФИКАЦИЯ ДРАЙВЕРА *COM***-**ПОРТА **(**для *WINDOWS***)**

Филиал *«*Протвино*»* университета *«*Дубна*»*  Кафедра информационных технологий

Рассмотрена проблема реализации снятия и установки сигнала *«*Запрос передачи*» (RTS)* на уровне ядра*.* Особое внимание уделено рассмотрению технологиинаращивания функциональностидрайвера *com-*порта*.* 

Работа с устройством происходит по полудуплексному каналу (рис.1). После посылки запроса компьютер устанавливает *RTS*-сигнал (*Request To Send* - запрос передачи) на приём данных от устройства МТК-32, а по окончанию приёма данных сбрасывает этот сигнал. Данную задачу можно реализовать на уровне пользователя, но это может привести к потере данных из-за короткого интервала (1 бит) между передачей пакетов, так как установка и сброс *RTS*-сигнала происходят не стабильно во времени в зависимости от загруженности системы. Передача данных происходит по протоколу МЭК – 101, вследствие чего поставленная задача была реализована на уровне ядра.

Были поставлены следующие задачи:

- установка *RTS* сигнала перед началом передачи данных на устройство;
- снятие *RTS* сигнала по окончанию передачи данных.

Компьютер использует *RTS/CTS*-сигналы, выводы *RTS* и *CTS* (*Clear To Send* - готов к передаче) на последовательном разъеме (*RS-232*).

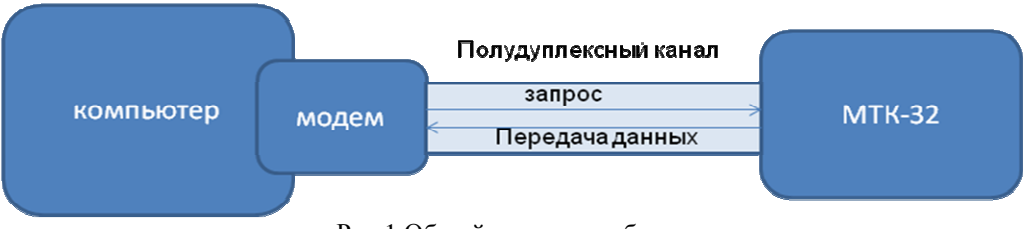

Рис.1 Общий принцип работы

Появление положительного напряжения на выводах приёмника означает сохранение посланных к нему данных. Если *RTS* инвертирован (напряжение отрицательное), то "запрос передачи данных" обратный, то есть происходит прекращение посылки данных. Когда приемник готов снова принимать данные, он устанавливает сигнал *RTS* для передатчика для продолжения передачи. Для компьютеров и терминалов вывод *RTS* посылает сигнал управления потоком данных, а вывод *CTS* получает сигнал. То есть вывод *RTS* на одном конце кабеля соединен с выводом *CTS* на другом конце.

При работе с модемом управление *RTS/CTS*-сигналами осуществляется другим способом, то есть модемный вывод *RTS* получает сигнал, а вывод *CTS* - посылает.

Наращивание функционала драйвера реализовано с помощью кодов действий. Для того чтобы установить и снять *RTS*-сигнал создаётся два кода действий. Код действий состоит из 32-х разрядного числа (рис. 2):

- "Файловый флаг (*common*)" устанавливается в случаях, когда пользователь создает новые коды действия для файловых устройств;
- "Тип устройства": *FILE\_DEVICE\_CD\_ROM, FILE\_DEVICE\_MOUSE…* константа, характеризующая тип устройства;
- "Доступ": *FILE\_ANY\_ACCESS, FILE\_READ\_DATA, FILE\_WRITE\_DATA, (FILE\_READ\_DATA | FILE\_WRITE\_DATA)*;
- "Функциональный код": произвольное значение в диапазоне *0x800...OxFFF* (значения *0x000...0x7FF* зарезервированы для кодов *Microsoft*);
- "Тип передачи": METHOD\_BUFFERED, METHOD\_IN\_DIRECT, METHOD OUT DIRECT, *METHOD\_NEITHER.*

| 3                                                 |                | 2<br>$\mathbf{q}$ | 12<br>8 | $\overline{2}$<br>× | v.<br>G. | $\overline{2}$<br>5 | $\overline{2}$<br>4 | 2<br>$\overline{3}$ | 12<br>$\overline{2}$ | $\overline{2}$ | Q.<br>$\Omega$ | $\mathbf{1}$<br>$\overline{9}$ | $\mathbf{a}$ | $\overline{z}$ | 1<br>6 <sup>1</sup> | 5      | $\overline{a}$ | $\mathbf{1}$<br>$\overline{\mathbf{3}}$ | $\overline{2}$ | $\mathbf{1}$<br>$\mathbf{0}$ | $\overline{9}$     | 8 | $\overline{7}$ | 6 | /57 | $\overline{4}$ | 3 | z   | п            | $\Omega$ |
|---------------------------------------------------|----------------|-------------------|---------|---------------------|----------|---------------------|---------------------|---------------------|----------------------|----------------|----------------|--------------------------------|--------------|----------------|---------------------|--------|----------------|-----------------------------------------|----------------|------------------------------|--------------------|---|----------------|---|-----|----------------|---|-----|--------------|----------|
| $\mathsf{C}$<br>$\circ$<br>m<br>m<br>$\circ$<br>n | Тип устройства |                   |         |                     |          |                     |                     |                     |                      |                |                |                                |              |                |                     | Доступ |                |                                         |                |                              | Функциональный код |   |                |   |     |                |   | Тип | пере<br>дачи |          |

Рис.2 Структура кода действий

*METHOD\_BUFFERED* – буферизированный ввод-вывод. Диспетчер выделяет в не подкачиваемом пуле буфер, размер которого равен наибольшему размеру, указанному в параметрах *nInBufferSize* и *nOutBufferSize* функции *DeviceIoControl*. В этот буфер копируются данные из пользовательского входного буфера (параметр *lpInBuffer*). Адрес этого буфера передается обработчику *IRP\_MJ\_DEVICE\_CONTROL* в поле *AssociatedIrp.SystemBuffer* структуры *IRP*, а его размер – в поле *Parameters.DeviceIoControl.InputBufferLength*  структуры *IO\_STACK\_LOCATION*. После того как обработчик драйвера был вызван, диспетчер ввода-вывода копирует возвращаемые драйвером в этом же системном буфере данные в пользовательский буфер. Размер копируемых данных *IRP*-обработчик должен указать сам, в параметре *IoStatus.Information* структуры *IRP*.

*METHOD\_IN\_DIRECT* и *METHOD\_OUT\_DIRECT* – ситуация с входным буфером аналогична буферизированному вводу-выводу. Выходной пользовательский буфер обрабатывается несколько иначе: описывающий его *MDL* помещается в поле *MdlAddress* структуры *IRP*. Входной буфер, несмотря на своё название, может служить как источником, так и приемником данных.

*METHOD\_NEITHER* – операции по обработке как входных, так и выходных буферов целиком и полностью ложатся на плечи драйвера. В поле *DeviceIoControl.Type3InputBuffer* структуры *IO\_STACK\_LOCATION* содержится указатель на пользовательский входной буфер, а в поле *UserBuffer* структуры *IRP* – указатель на пользовательский выходной буфер

Коды действий вызываются из функции диспетчеризации *CtlDispatch()*.

Рассмотрим пример кода действия:

*#define IOCTL\_SERIAL\_SET\_RTS CTL\_CODE (FILE\_DEVICE\_SERIAL\_PORT, 12, METHOD\_BUFFERED, FILE\_ANY\_ACCESS)* 

При работе были использованы языки программирования С и С*++* и среда разработки драйверов *Microsoft DKK 2003*, а также операционная система *WINDOWS XP*.

В данной работе был наращен функционал драйвера для решения поставленных задач, что позволило использовать устройства МТК-32, которые заменили аналоги старых менее функциональных устройств.

## Библиографический список

- 1. Комиссарова, В. Программирование драйверов для WINDOWS / В. Комиссарова. СПб. : БХВ-Петербург, 2007. - 256 с.
- 2. Солдатов, В.П. Программирование драйверов WINDOWS, 2-ое издание / В.П. Солдатов. СПб. : Бином-Пресс, 2004. – 432 с.
- 3. Baker, Art. The Windows 2000 Device Driver Book. A Guide for Programmers, Second Edition / Art Baker, Jerry Lozano. - Prentice Hall PTR : Pearson Education, 1999. – 480 p.
- 4. http://www.pcports.ru/ статьи "Программирование драйверов ".
- 5. http://www.linux.org.ru/books/HOWTO/Text-Terminal-HOWTO-10.html 10.5 Аппаратное управление потоком данных (RTS/CTS и т.д.).